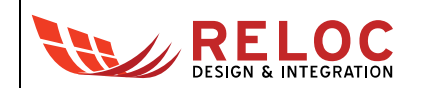

# **ATWINC15X0 Wi-Fi Add-on Component**

User's Manual

All information contained in these materials, including products and product specifications, represents information on the product at the time of publication and is subject to change by RELOC s.r.l. without notice.

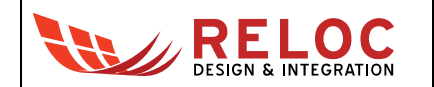

# **Outline**

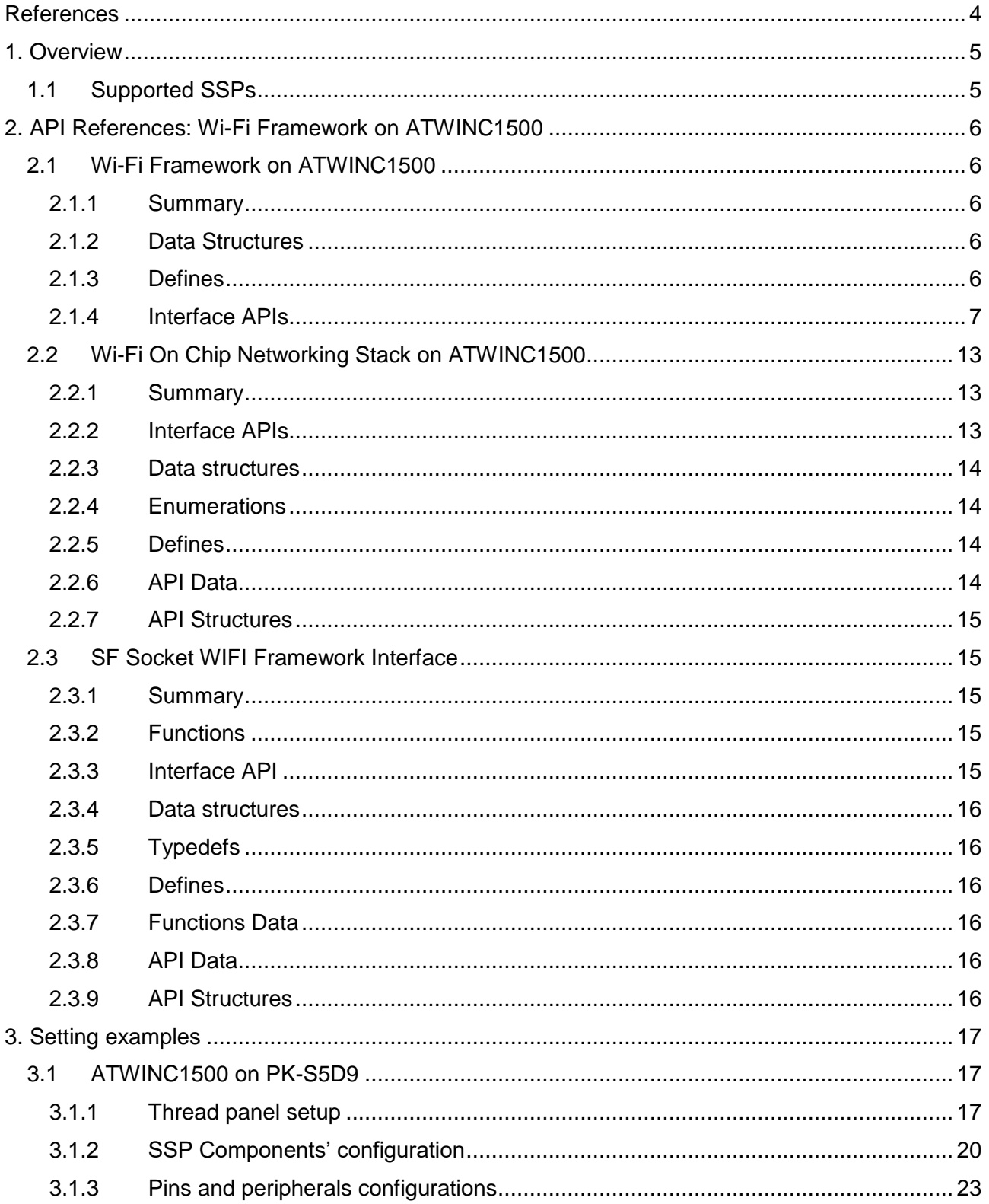

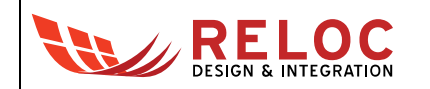

# **Revisions**

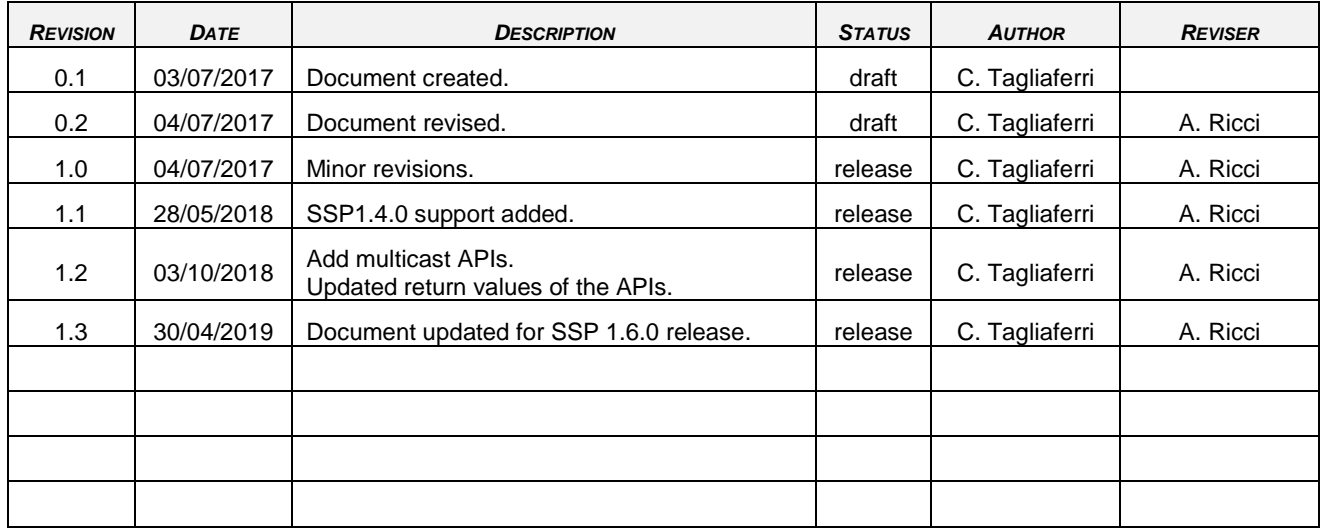

# **Disclaimer**

All rights strictly reserved. Reproduction or issue to third parties in any form is not permitted without written authorization from RELOC s.r.l.

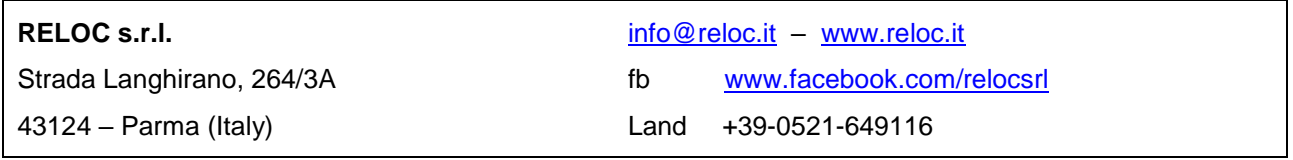

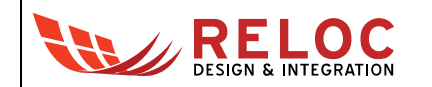

# <span id="page-3-0"></span>**References**

- <span id="page-3-1"></span>[1] Renesas Electronics, "Renesas Synergy™ Wi-Fi Framework - User's Manual", document number: [R11UM0050EU0108,](https://synergygallery.renesas.com/media/products/60/204/en-US/r11um0050eu0108-synergy-wifi-fmwk-addon.pdf) Jun 9, 2017.
- <span id="page-3-2"></span>[2] Renesas Electronics, "Renesas Synergy™ Platform Wi-Fi Framework Module Guide", document number: [R11AN0252EU0100,](https://www.renesas.com/eu/en/doc/products/renesas-synergy/apn/r11an0252eu0100-synergy-sf-wifi-gt202-fw-mod-guide.pdf) Aug 20, 2018.
- <span id="page-3-3"></span>[3] Renesas Electronics, "Renesas Synergy™ Software Package (SSP) v1.6.0 – User's Manual", Rev. 1.01, Mar 27, 2019.
- <span id="page-3-4"></span>[4] RELOC s.r.l., PMOD-WM1A webpage [http://www.reloc.it/products/pmod-wi-fi-atwinc1500/.](http://www.reloc.it/products/pmod-wi-fi-atwinc1500/)
- <span id="page-3-5"></span>[5] Renesas Electronics, Renesas Synergy Gallery webpage [https://www.renesas.com/en-eu/products/synergy/gallery.html.](https://www.renesas.com/en-eu/products/synergy/gallery.html)

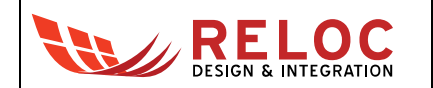

# <span id="page-4-0"></span>**1. Overview**

The Synergy Wi-Fi framework [\[1\]](#page-3-1)[\[2\]](#page-3-2) consists of the following logical blocks:

- **SF Wi-Fi APIs**
- Network stack abstraction layer
- Wi-Fi device driver (vendor provided driver).
- SSP HAL interface

It also includes the following blocks to support the BSD Socket APIs in making use of an on-chip networking stack:

- On Chip Stack APIs
- Socket APIs.

[Figure 1](#page-4-2) provides an overview of the Synergy Wi-Fi framework layered architecture. Details are reported in [\[1\],](#page-3-1) [\[2\]](#page-3-2) and [\[3\].](#page-3-3)

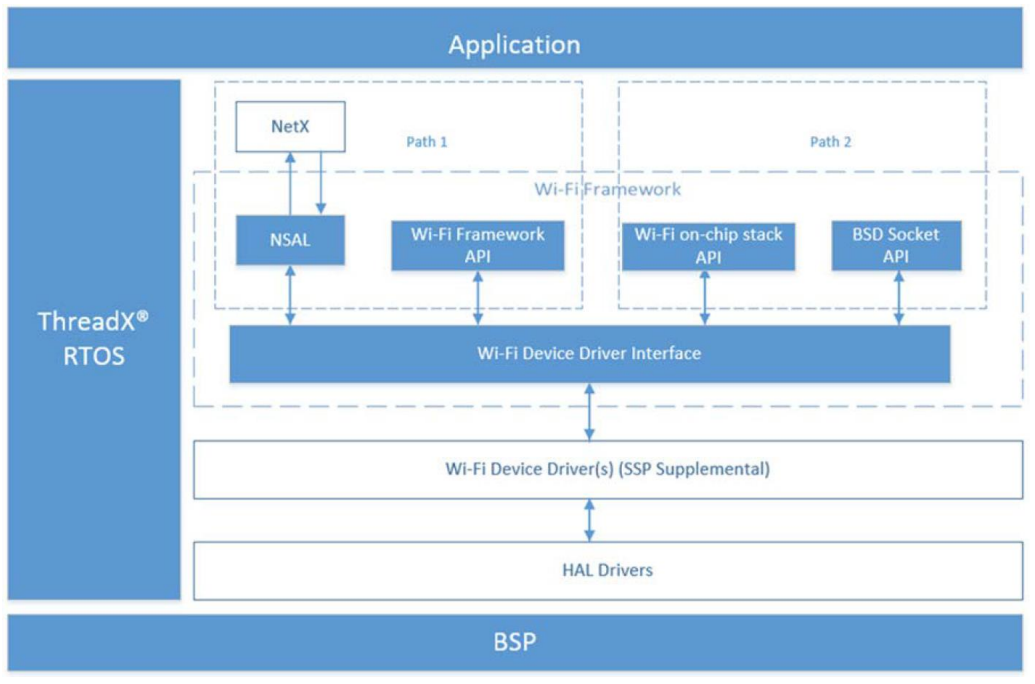

<span id="page-4-2"></span>Figure 1: Synergy Wi-Fi Framework layered architecture.

# <span id="page-4-1"></span>**1.1 Supported SSPs**

ATWINC15X0 Synergy Framework Wi-Fi Add-on Component currently supports SSP 1.2.x, SSP 1.3.x, SSP 1.4.x, SSP 1.5.x, SSP 1.6.x releases (visit [\[4\]](#page-3-4) and [\[5\]](#page-3-5) for downloads and updates).

# <span id="page-5-0"></span>**2. API References: Wi-Fi Framework on ATWINC1500**

## <span id="page-5-1"></span>**2.1 Wi-Fi Framework on ATWINC1500**

#### <span id="page-5-2"></span>**2.1.1 Summary**

The Wi-Fi framework module provides a generic interface for the network stack and applications irrespective of the Wi-Fi module. Below are the APIs exposed by the framework, supported by ATWINC1500 Wi-Fi module.

#### <span id="page-5-3"></span>**2.1.2 Data Structures**

- st sf wifi winc1500 cfq with data fields:
	- o sf spi instance t const \* p sf spi: Framework SPI Interface used for Wi-Fi communications:
	- o external irq instance t const \* p\_irq: IRQ Interface used for Wi-Fi communications;
	- o ioport port pin t pin reset: Pin used for resetting module;
	- o ioport port pin t pin enable: Port pin used as chip enable;
	- o uint8 t internal thread priority: Internal thread priority;
	- o uint32 t dhcp address: DHCP address IPv4;
	- o ULONG bus access timeout ms: SPI Bus access timeout in milliseconds;
	- o ULONG api access timeout ms: API access timeout (no simultaneous use of a single API) in milliseconds;
	- o ULONG wait result timeout ms: Wait for result timeout in milliseconds;
	- o tpfAppSocketCb socket\_callback: Callback for socket APIs;
	- o tpfAppSocketCb dns callback: Callback for DNS APIs.

#### **2.1.2.1 Struct Reference**

■ #include <sf wifi winc1500.h>

#### <span id="page-5-4"></span>**2.1.3 Defines**

- #define SF\_WIFI\_WINC1500\_CODE\_VERSION\_MAJOR (2) Major version of code that implements the API defined in WiFi Framework.
- #define SF\_WIFI\_WINC1500\_CODE\_VERSION\_MINOR (6) Minor version of code that implements the API defined in WiFi Framework.

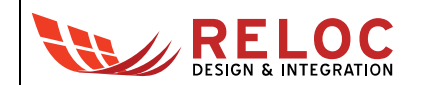

#### <span id="page-6-0"></span>**2.1.4 Interface APIs**

- ssp\_err\_t [SF\\_WIFI\\_WINC1500\\_Open\(](#page-6-1)sf\_wifi\_ctrl\_t \* p\_ctrl, sf\_wifi\_cfg\_t const \* const p\_cfg) Initialize Wi-Fi module.
- ssp\_err\_t [SF\\_WIFI\\_WINC1500\\_Close\(](#page-7-0)sf\_wifi\_ctrl\_t \* const p\_ctrl) Stop Wi-Fi module.
- ssp\_err\_t [SF\\_WIFI\\_WINC1500\\_MulticastListAdd\(](#page-7-1)sf\_wifi\_ctrl\_t \* const p\_ctrl, uint8 t const \* const p addr) Add MAC address in multicast list.
- ssp\_err\_t [SF\\_WIFI\\_WINC1500\\_MulticastListDelete\(](#page-8-0)sf\_wifi\_ctrl\_t \* const p\_ctrl, uint8 t const  $*$  const p addr) Delete MAC address from multicast list.
- ssp\_err\_t [SF\\_WIFI\\_WINC1500\\_StatisticsGet\(](#page-8-1)sf\_wifi\_ctrl t \* const p\_ctrl, sf wifi stats  $t$  \* const p wifi device stats) Get the interface statistics.
- ssp\_err\_t [SF\\_WIFI\\_WINC1500\\_Transmit\(](#page-8-2)sf\_wifi\_ctrl\_t \* const p\_ctrl, uint8\_t \* const p buf, uint32 t length) Transmit data packets.
- ssp\_err\_t [SF\\_WIFI\\_WINC1500\\_ProvisioningSet\(](#page-9-0)sf\_wifi\_ctrl\_t \* const p\_ctrl, sf wifi provisioning t const \* const p wifi provisioning) Provisions the Wi-Fi module.
- ssp\_err\_t [SF\\_WIFI\\_WINC1500\\_ProvisioningGet\(](#page-9-1)sf\_wifi\_ctrl t \* const p\_ctrl, sf wifi provisioning  $t * const p$  wifi provisioning) Reads the current Wi-Fi Provisioning information of the Wi-Fi module.
- ssp\_err\_t [SF\\_WIFI\\_WINC1500\\_InfoGet\(](#page-10-0)sf\_wifi\_ctrl\_t \* const p\_ctrl, sf wifi info  $t *$  const p wifi info) Get Wi-Fi module information.
- ssp\_err\_t [SF\\_WIFI\\_WINC1500\\_Scan\(](#page-10-1)sf\_wifi\_ctrl\_t \* const p\_ctrl, sf\_wifi\_scan\_t \* const p\_scan, uint8 t \* const p\_cnt) Scans for available APs.
- ssp\_err\_t [SF\\_WIFI\\_WINC1500\\_AccessControlListAdd\(](#page-11-0)sf\_wifi\_ctrl\_t \* const p\_ctrl, uint8 t\_const \* const p\_mac) Add MAC address from Access control list.
- ssp\_err\_t [SF\\_WIFI\\_WINC1500\\_AccessControlListDelete\(](#page-11-1)sf\_wifi\_ctrl\_t \* const p\_ctrl, uint8\_t const \* const p\_mac) Delete MAC address from Access control list.
- ssp\_err\_t [SF\\_WIFI\\_WINC1500\\_MACAddressGet\(](#page-11-2)sf\_wifi\_ctrl\_t \* const p\_ctrl, uint8 t  $*$  const p mac) Get MAC address of Wi-Fi module.
- ssp\_err\_t [SF\\_WIFI\\_WINC1500\\_MACAddressSet\(](#page-12-3)sf\_wifi\_ctrl\_t \* const p\_ctrl, uint8 t const \* const p mac) Set MAC address of Wi-Fi module.
- ssp\_err\_t [SF\\_WIFI\\_WINC1500\\_VersionGet\(](#page-12-4)ssp\_version t \* const p\_version) Set driver version based on compile time macros.

#### **2.1.4.1 APIs Documentation**

<span id="page-6-1"></span>• ssp\_err\_t SF\_WIFI\_WINC1500\_Open(sf\_wifi\_ctrl\_t \* p\_ctrl, sf\_wifi\_cfg\_t const \* const **p\_cfg)**

Initializes Wi-Fi module.

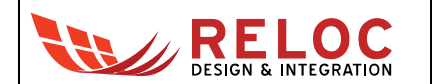

#### Implements sf\_wifi\_api\_t::open.

This function performs the following tasks:

- Initializes WINC1500 Wi-Fi Driver and Configure the parameters as per the p\_cfg
- Update global variables for future use.

#### **Return values:**

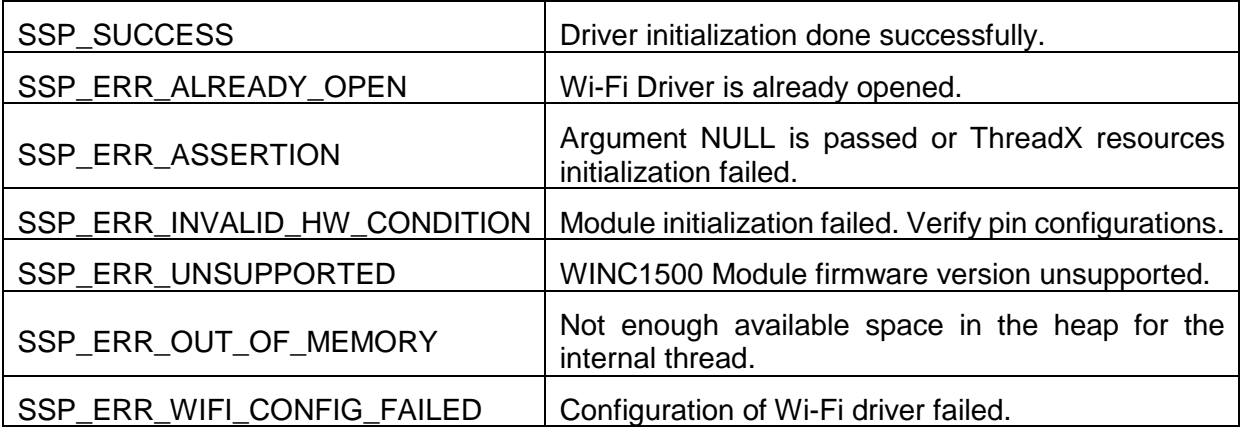

#### <span id="page-7-0"></span>• ssp\_err\_t SF\_WIFI\_WINC1500\_Close(sf\_wifi\_ctrl\_t \* const p\_ctrl)

Stops Wi-Fi module.

Implements sf\_wifi\_api\_t::close.

This function performs the following tasks:

- Disable the Interrupt and suspend the WINC1500 driver task thread.

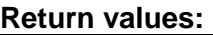

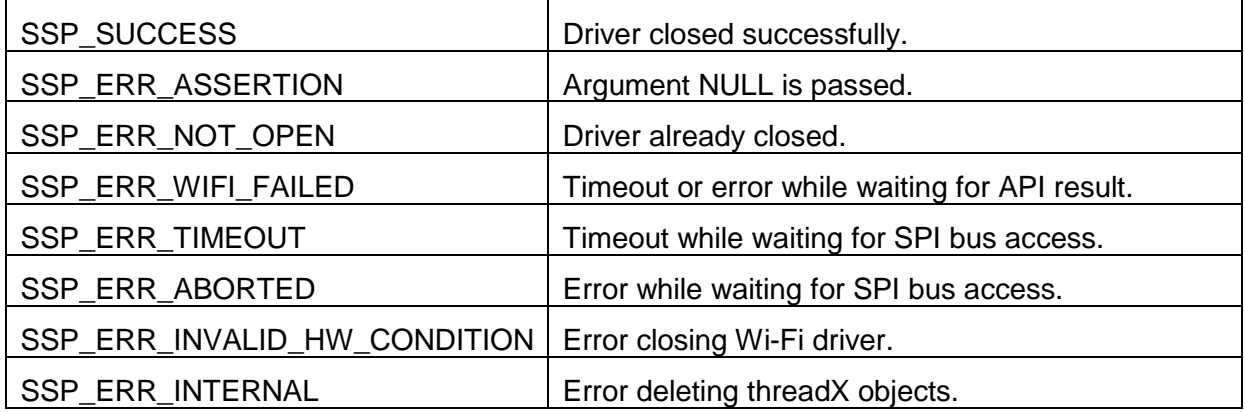

#### <span id="page-7-1"></span>• **ssp\_err\_t SF\_WIFI\_WINC1500\_MulticastListAdd(sf\_wifi\_ctrl\_t \* const p\_ctrl, uint8\_t const \* const p\_addr)**

Add MAC address in multicast list. Implements sf\_wifi\_api\_t::multicastListAdd This function performs the following tasks: - Adds specified MAC address in Multicast list. **IMPORTANT NOTE:** this API is not supported in "On-Chip Stack" mode.

#### **Return value:**

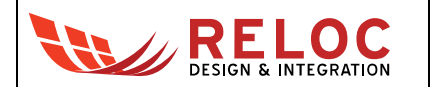

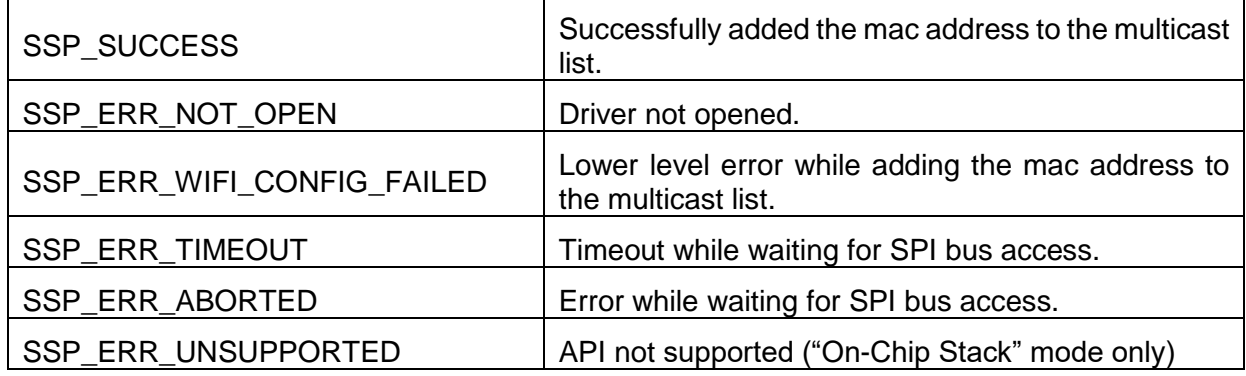

#### <span id="page-8-0"></span>• **ssp\_err\_t SF\_WIFI\_WINC1500\_MulticastListDelete(sf\_wifi\_ctrl\_t \* const p\_ctrl, uint8\_t const \* const p\_addr)**

Delete MAC address from multicast list. Implements sf\_wifi\_api\_t::multicastListDelete This function performs the following tasks: - Deletes specified MAC address in Multicast list.

**IMPORTANT NOTE:** this API is not supported in "On-Chip Stack" mode.

#### **Return value:**

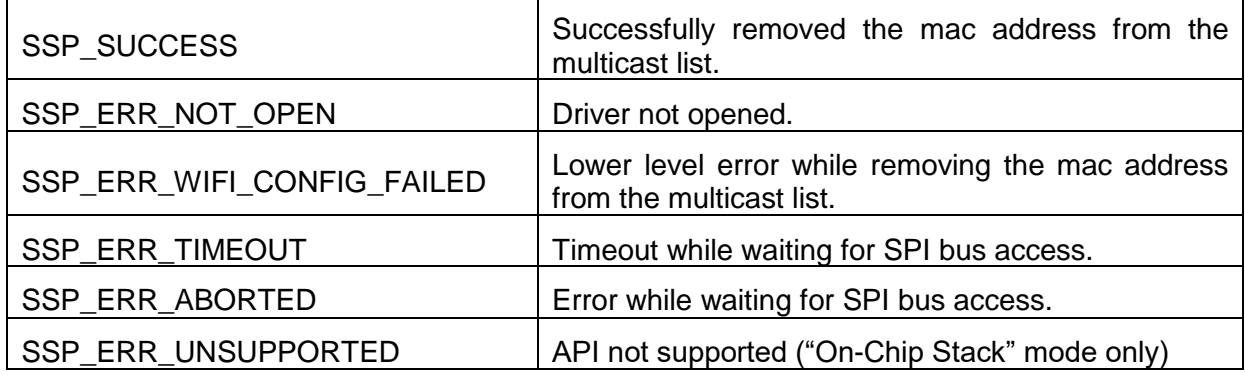

#### <span id="page-8-1"></span>• ssp\_err\_t SF\_WIFI\_WINC1500\_StatisticsGet(sf\_wifi\_ctrl\_t \* const p\_ctrl, sf\_wifi\_stats\_t **\* const p\_wifi\_device\_stats)**

Get the interface statistics.

Implements sf\_wifi\_api\_t::statisticsGet

This function performs the following tasks:

- Collect the statistics information of Wi-Fi interface.

#### **Return values:**

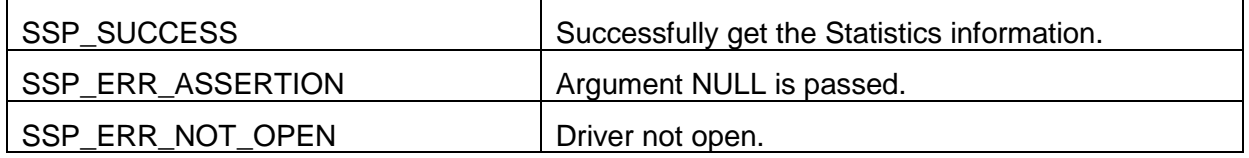

<span id="page-8-2"></span>• **ssp\_err\_t SF\_WIFI\_WINC1500\_Transmit(sf\_wifi\_ctrl\_t \* const p\_ctrl, uint8\_t \* const p\_buf, uint32\_t length)**

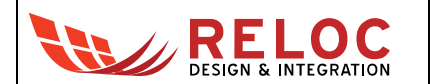

Transmit data packets. Implements sf\_wifi\_api\_t::transmit This function performs the following tasks: - Adds packets in the transmit queue

#### **Return values:**

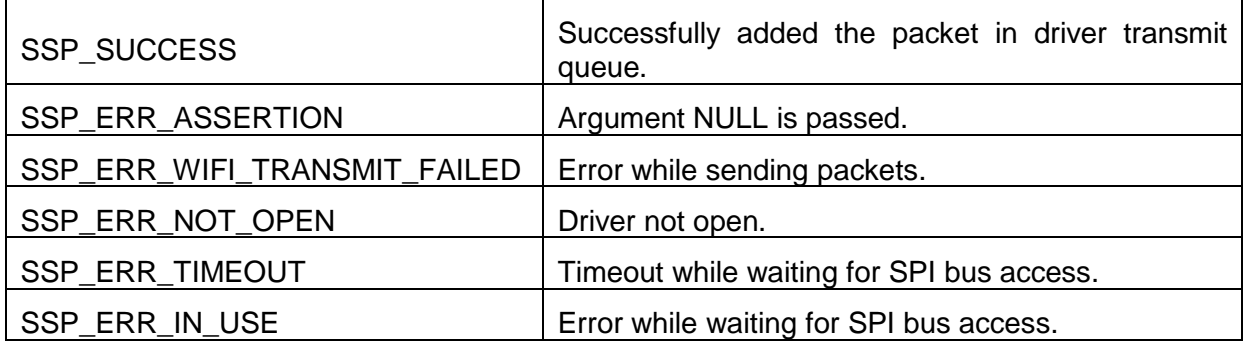

### <span id="page-9-0"></span>• **ssp\_err\_t SF\_WIFI\_WINC1500\_ProvisioningSet(sf\_wifi\_ctrl\_t \* const p\_ctrl,**  sf wifi provisioning t const \* const p\_wifi\_provisioning)

Provisions the Wi-Fi module.

Implements sf\_wifi\_api\_t::provisioningSet

This function performs the following tasks:

- Provisions the Wi-Fi driver;
- Start Wi-Fi interface in AP or STATION mode as provisioned.

#### **Return values:**

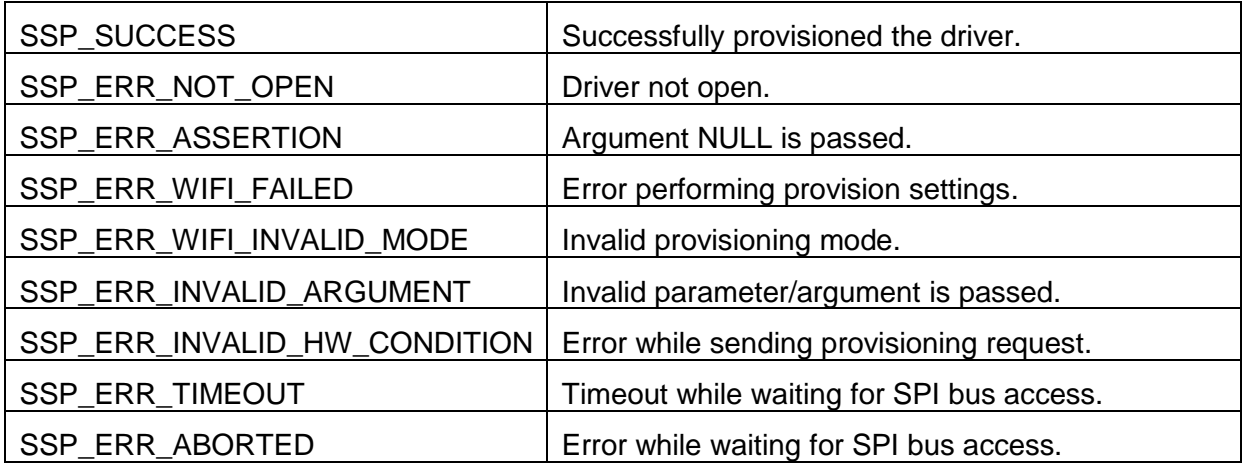

#### <span id="page-9-1"></span>• ssp\_err\_t SF\_WIFI\_WINC1500\_ProvisioningGet(sf\_wifi\_ctrl\_t \* const p\_ctrl, sf wifi provisioning t<sup>\*</sup> const p\_wifi\_provisioning)

Reads the current Wi-Fi Provisioning information of the Wi-Fi module.

Implements sf\_wifi\_api\_t::provisioningGet

This function performs the following tasks:

- Reads the provisioning information

#### **Return values:**

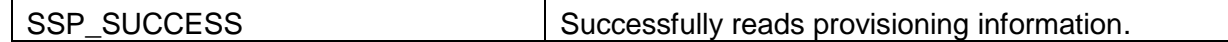

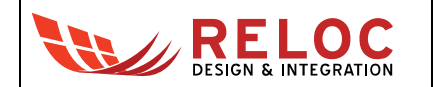

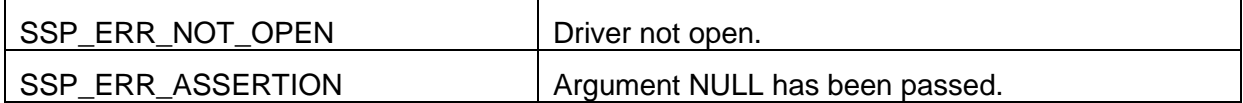

<span id="page-10-0"></span>• **ssp\_err\_t SF\_WIFI\_WINC1500\_InfoGet(sf\_wifi\_ctrl\_t \* const p\_ctrl, sf\_wifi\_info\_t \* const p\_wifi\_info)**

Get Wi-Fi module information.

Implements sf\_wifi\_api\_t::infoGet

This function performs the following tasks:

- Get Wi-Fi module information like chipset/driver information, RSSI, noise level, link quality.

#### **Return value:**

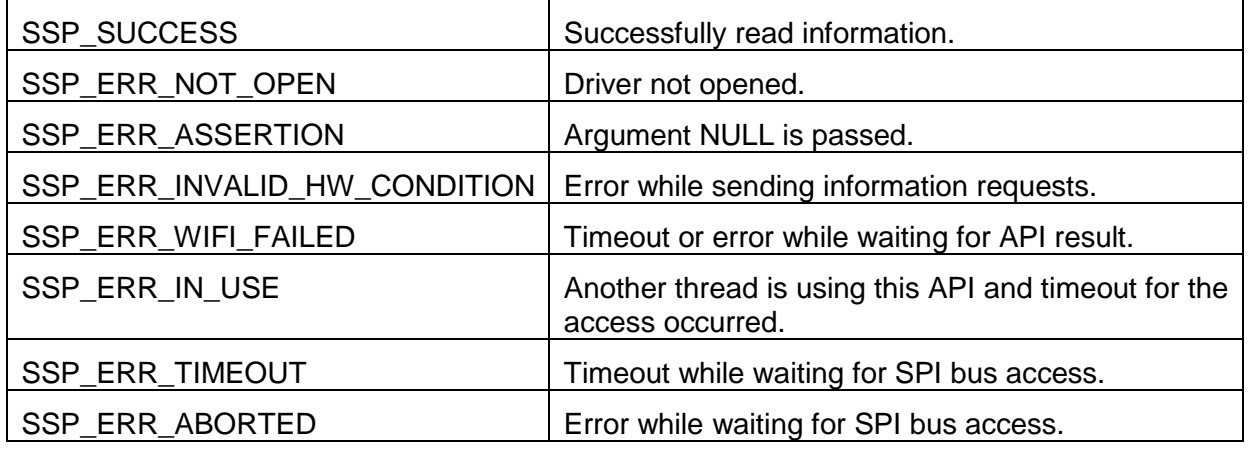

#### <span id="page-10-1"></span>• **ssp\_err\_t SF\_WIFI\_WINC1500\_Scan(sf\_wifi\_ctrl\_t \* const p\_ctrl, sf\_wifi\_scan\_t \* const p\_scan, uint8\_t \* const p\_cnt)**

Scans for available APs.

Implements sf\_wifi\_api\_t::scan

This function performs the following tasks:

- Scans for available AP's SSID and return the list to caller.

#### **Return values:**

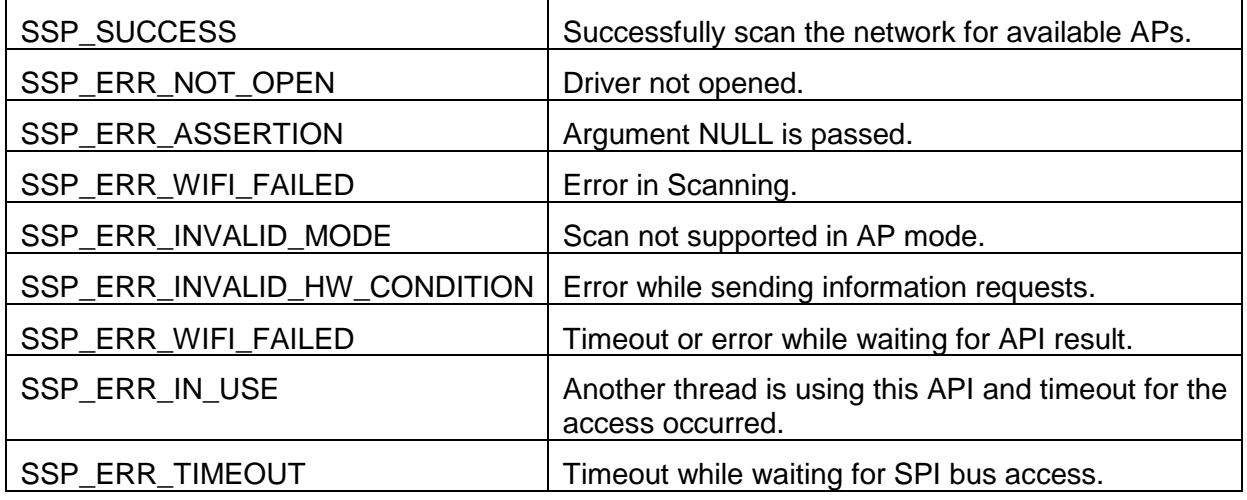

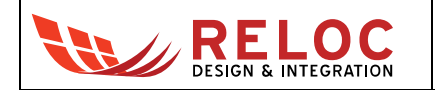

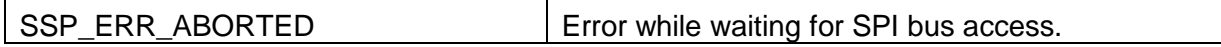

#### <span id="page-11-0"></span>• **ssp\_err\_t SF\_WIFI\_WINC1500\_AccessControlListAdd(sf\_wifi\_ctrl\_t \* const p\_ctrl, uint8\_t const \* const p\_mac)**

Add MAC address from Access control list. Implements sf\_wifi\_api\_t::accessControlListAdd This function performs the following tasks:

- Adds specified MAC address in access control list.

#### **Return value:**

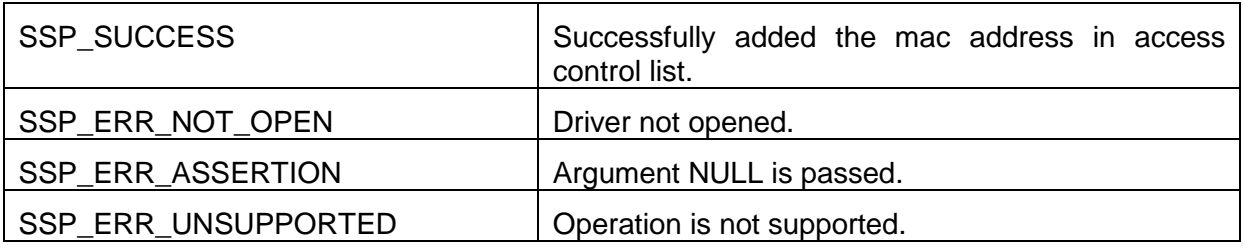

#### <span id="page-11-1"></span>• **ssp\_err\_t SF\_WIFI\_WINC1500\_AccessControlListDelete(sf\_wifi\_ctrl\_t \* const p\_ctrl, uint8\_t const \* const p\_mac)**

Delete MAC address from Access control list.

Implements sf\_wifi\_api\_t::accessControlListDelete

This function performs the following tasks:

- Deletes specified MAC address in access control list.

#### **Return value:**

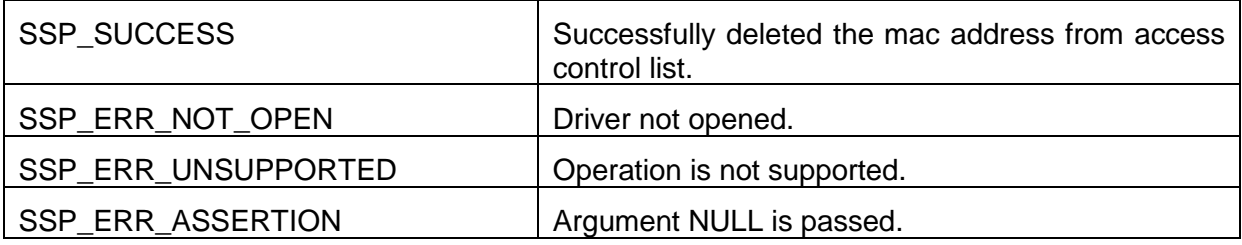

#### <span id="page-11-2"></span>• **ssp\_err\_t SF\_WIFI\_WINC1500\_MACAddressGet(sf\_wifi\_ctrl\_t \* const p\_ctrl, uint8\_t \* const p\_mac)**

Get MAC address of Wi-Fi module. Implements sf\_wifi\_api\_t::getMACAddress This function performs the following tasks:

- Reads configured MAC address of the Wi-Fi module.

#### **Return values:**

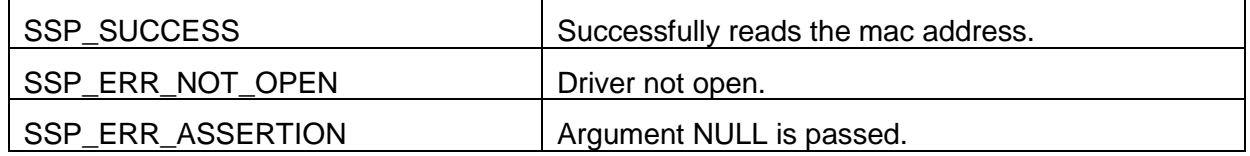

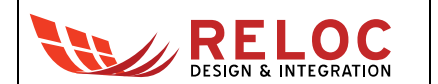

<span id="page-12-3"></span>• **ssp\_err\_t SF\_WIFI\_WINC1500\_MACAddressSet(sf\_wifi\_ctrl\_t \* const p\_ctrl, uint8\_t const \* const p\_mac)**

Set MAC address of Wi-Fi module. Implements sf\_wifi\_api\_t::setMACAddress

This function performs the following tasks:

- Configures MAC address of the Wi-Fi module.

#### **Return value:**

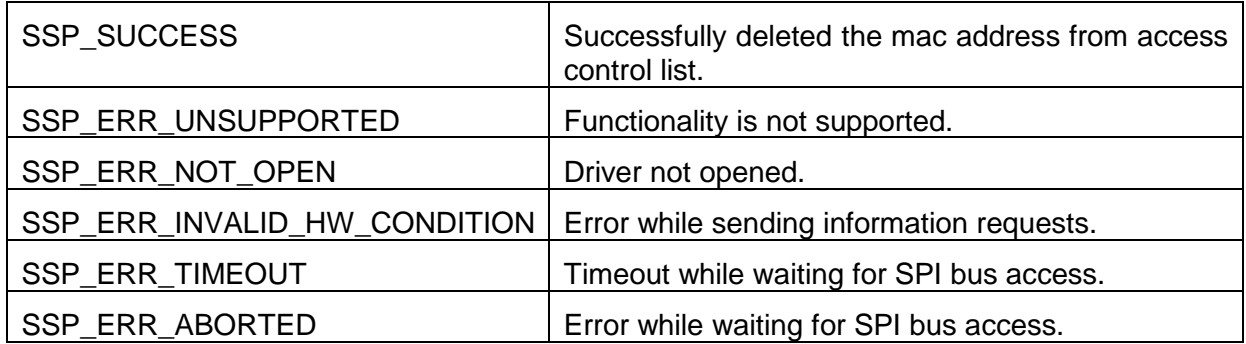

#### <span id="page-12-4"></span>• **ssp\_err\_t SF\_WIFI\_WINC1500\_VersionGet(ssp\_version\_t \* const p\_version)**

Set driver version based on compile time macros. Implements sf\_wifi\_api\_t::versionGet.

This function performs the following tasks:

- Returns driver version.

#### **Return value:**

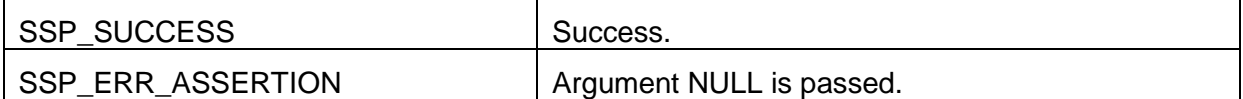

# <span id="page-12-0"></span>**2.2 Wi-Fi On Chip Networking Stack on ATWINC1500**

#### <span id="page-12-1"></span>**2.2.1 Summary**

The on-chip networking stack APIs can be used to configure the Wi-Fi module when using an on-chip networking stack, which helps to configure the IP address for the interface, and start/stop DHCP server (when configured in the AP mode).

On-Chip Networking Stack Support Wi-Fi Framework Module APIs are summarized in the following section.

#### <span id="page-12-2"></span>**2.2.2 Interface APIs**

The Wi-Fi On Chip Networking Stack interface APIs are defined in sf\_wifi\_onchip\_stack\_api\_t structure. Additional details are reported in both [\[1\],](#page-3-1) [\[2\]](#page-3-2) and [\[3\].](#page-3-3)

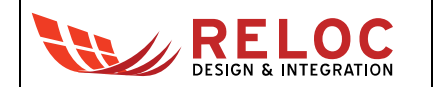

#### **2.2.2.1 open**

This API calls WiFi framework open API which initializes the WiFi module. Initialize driver configuration, enable the driver link, enable interrupts and make device ready for data transfer.

#### **2.2.2.2 close**

This API calls the WiFi framework close API which un-initializes the WiFi module. Close the driver, disable the driver link and disable interrupt.

#### **2.2.2.3 ipAddressCfg**

This API configures the IP address of the interface using an on-chip networking stack. It provides facility configure static IP address or using DHCP.

#### **2.2.2.4 dhcpServerStart**

This API starts the DHCP server on the interface (when configured in AP mode) using on-chip networking stack. It takes the range of IP addresses to be used by DHCP server.

#### **2.2.2.5 dhcpServerStop**

<span id="page-13-0"></span>This API stops the DHCP server.

#### **2.2.3 Data structures**

- sf wifi onchip stack ip cfg t
- sf\_wifi\_onchip\_stack\_cfg\_t
- sf wifi\_onchip\_stack\_ctrl\_t
- sf\_wifi\_onchip\_stack\_instance

#### <span id="page-13-1"></span>**2.2.4 Enumerations**

• sf\_wifi\_onchip\_stack\_ip\_addr\_mode\_t

#### <span id="page-13-2"></span>**2.2.5 Defines**

- #define SF\_WIFI\_ONCHIP\_STACK\_API\_VER\_MAJOR (1U) Major Version of the API defined in WiFi On-Chip Stack.
- #define SF\_WIFI\_ONCHIP\_STACK\_API\_VER\_MINOR (0U) Minor Version of the API defined in WiFi On-Chip Stack.

#### <span id="page-13-3"></span>**2.2.6 API Data**

Synergy standardized WiFi Framework API Data are detailed in [\[2\]](#page-3-2) and [\[3\].](#page-3-3)

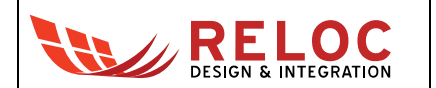

### <span id="page-14-0"></span>**2.2.7 API Structures**

Synergy standardized WiFi Framework API Structures are detailed in [\[2\]](#page-3-2) and [\[3\].](#page-3-3)

## <span id="page-14-1"></span>**2.3 SF Socket WIFI Framework Interface**

<span id="page-14-2"></span>RTOS-integrated SF Socket WIFI Framework Interface.

#### **2.3.1 Summary**

<span id="page-14-3"></span>SF Socket WiFi Framework Interface provides access to On-Chip stack BSD Socket API.

#### **2.3.2 Functions**

- socket
- close
- bind
- listen
- connect
- accept
- send
- recv
- sendto
- recvfrom
- setsockopt
- getsockopt
- select

#### <span id="page-14-4"></span>**2.3.3 Interface API**

The SF Socket Wi-Fi Framework interface APIs are defined in sf socket api t structure. Additional details are reported in [\[1\],](#page-3-1) [\[2\]](#page-3-2) and [\[3\].](#page-3-3)

#### **2.3.3.1 open**

Function which initializes the network interface for data transfers. Initial driver configuration, enable the driver link, enable interrupts and make device ready for data transfer.

#### **2.3.3.2 close**

Function which un-initialize the network interface and may put it in low power mode or power it off. Close the driver, disable the driver link and disable interrupt.

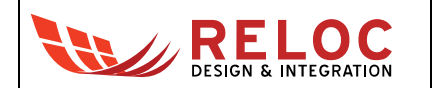

#### **2.3.3.3 versionGet**

<span id="page-15-0"></span>Gets version and stores it in provided pointer p\_version.

#### **2.3.4 Data structures**

- in addr
- sockaddr
- sockaddr\_in
- sf\_socket\_ctrl\_t
- sf\_socket\_cfg\_t
- sf\_socket\_instance\_t

#### <span id="page-15-1"></span>**2.3.5 Typedefs**

• socklen\_t

#### <span id="page-15-2"></span>**2.3.6 Defines**

- #define SF\_SOCKET\_WIFI\_ API\_VER\_MAJOR (1U) Major Version of the API defined in WiFi Socket Interface.
- #define SF\_SOCKET\_WIFI\_ API\_VER\_MINOR (0U) Minor Version of the API defined in WiFi Socket Interface.

#### <span id="page-15-3"></span>**2.3.7 Functions Data**

<span id="page-15-4"></span>Socket WiFi Framework Functions Data are detailed in [\[2\]](#page-3-2) and [\[3\].](#page-3-3)

### **2.3.8 API Data**

<span id="page-15-5"></span>Synergy standardized WiFi Framework API Data are detailed in [\[2\]](#page-3-2) and [\[3\].](#page-3-3)

#### **2.3.9 API Structures**

Synergy standardized WiFi Framework API Structures are detailed in [\[2\]](#page-3-2) and [\[3\].](#page-3-3)

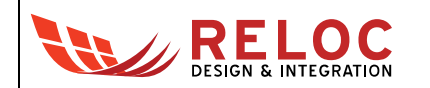

# <span id="page-16-0"></span>**3.Setting examples**

# <span id="page-16-1"></span>**3.1 ATWINC1500 on PK-S5D9**

This section describes example of connections and configuration details used by ATWINC1500 WiFi module on Renesas Synergy™ Promotion Kit PK-S5D9.

The Renesas Synergy™ Promotion Kit PK-S5D9 is a low-cost way to access the entire Synergy Platform, enabling full development using the vast majority of all Synergy Software Package (SSP) functions.

[Figure 2](#page-16-3) shows the orientation of the ATWINC1500 module adapter board when connected to PMODA on the PK-S5D9 Rev.1.0.

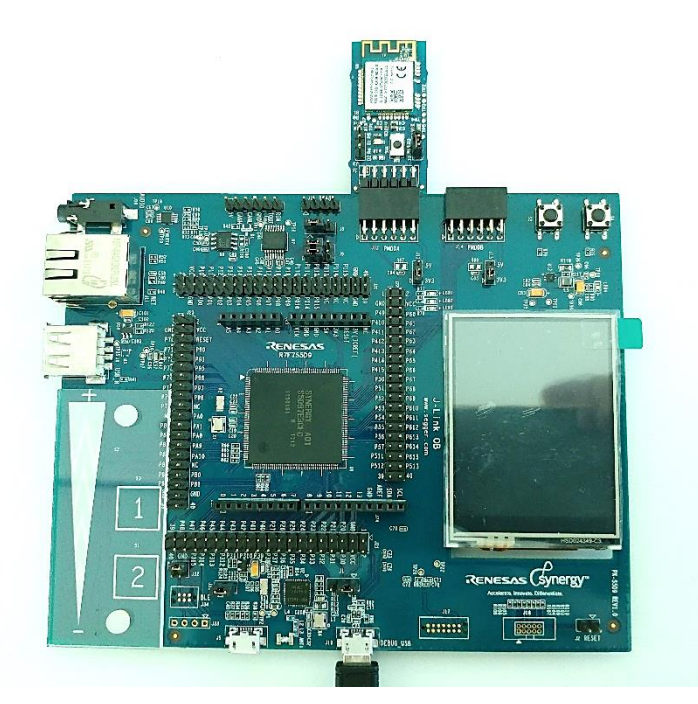

Figure 2: PK-D5D9 Board with WINC15X0 module connected.

<span id="page-16-3"></span>Make sure J13 is on 3V3 position for PMODA.

### <span id="page-16-2"></span>**3.1.1 Thread panel setup**

Create a new thread from the thread panel and add a NetX IP Instance as shown in [Figure 3.](#page-17-0)

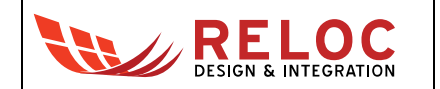

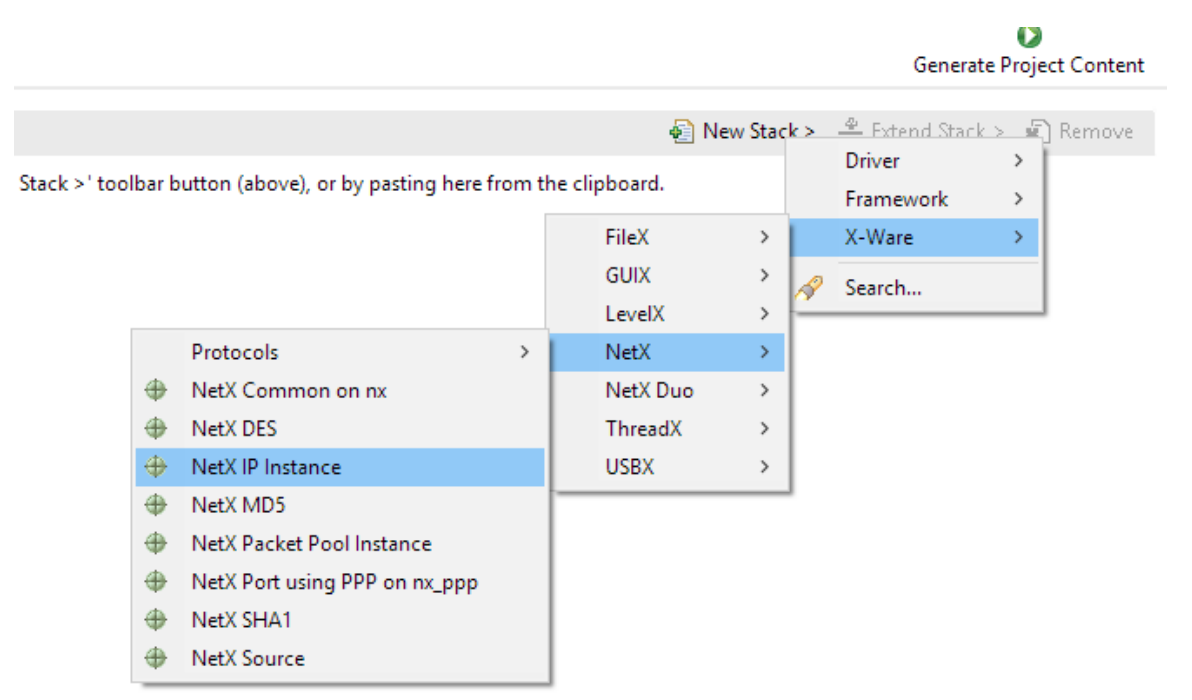

<span id="page-17-0"></span>Figure 3: Add a NetX IP Instance.

The SSP configurator will build the NetX IP instance as far as it can. However, there is still some configuration to be done and a pink base, for the boxes where an action is needed, highlights this. If in a box with pink base there is the key [Optional], the required action is possible but not mandatory.

[Figure 4](#page-17-1) shows what the SSP configurator has been able to build.

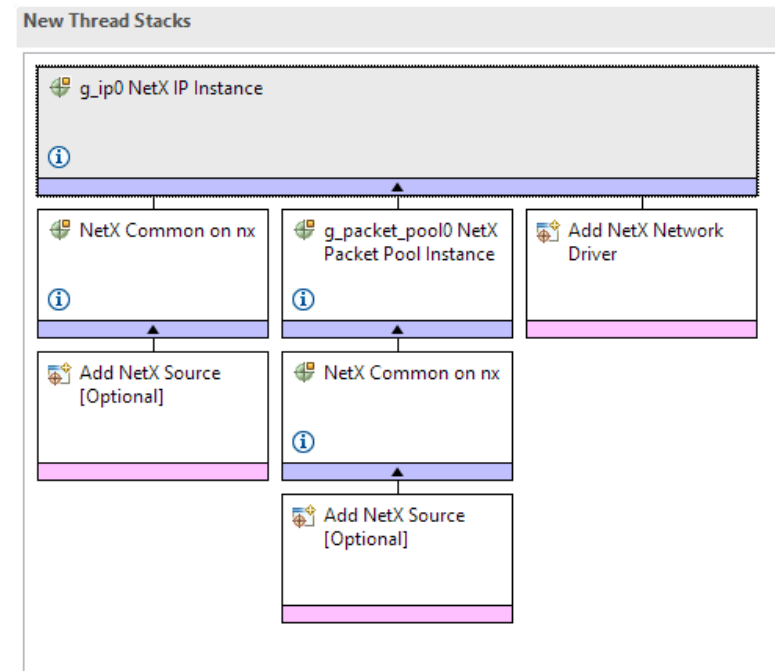

<span id="page-17-1"></span>Figure 4: NetX IP Instance hierarchy.

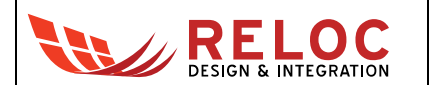

The only mandatory user's action required by the SSP configurator is to add a NetX Network Driver, which can be chosen between the different network interfaces available. Left click on the box and choose the one over the Wi-Fi Framework.

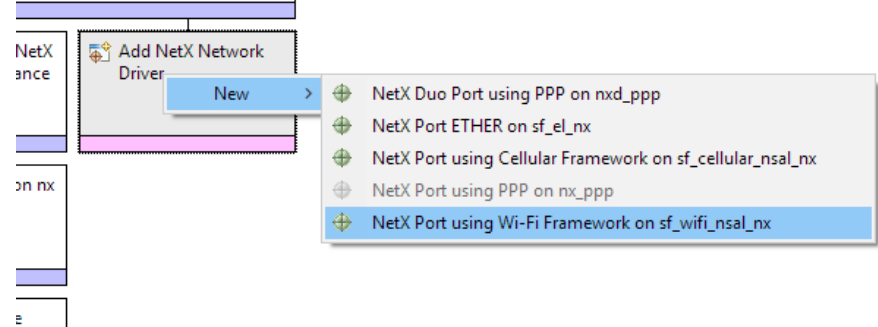

 $\overline{1}$ 

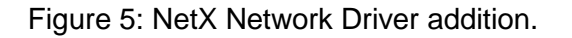

If there are more than one Wi-Fi Framework Device Drivers, the SSP configurator will add a new box with the pink base to let the user choose which one, of the installed device driver, to use for the NetX IP Instance.

Left click on the box and choose *New > ATWINC1500 Wi-Fi Device Driver on sf\_wifi\_winc1500*.

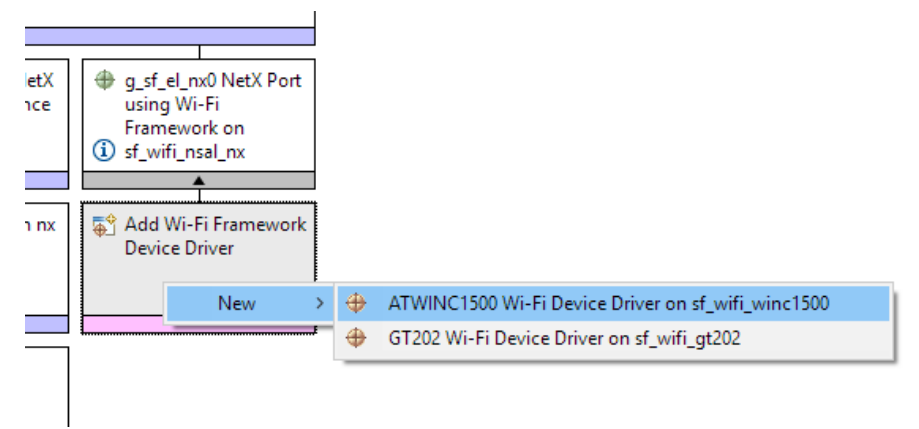

Figure 6: Wi-Fi Framework Device Driver selection.

The device driver communicates with the module through an SPI Interface; hence, the SSP configurator automatically adds the framework for the SPI interface, which will show another box with pink base to select whether to use the driver for the *RSPI* or the *SCI.* The PMODA connector of the PK-S5D9 exposes one of the S5D9 *SCI*.

Left click on the box and choose **New > SPI Driver on r\_sci\_spi**.

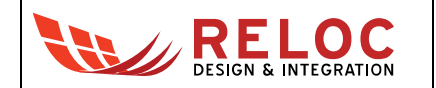

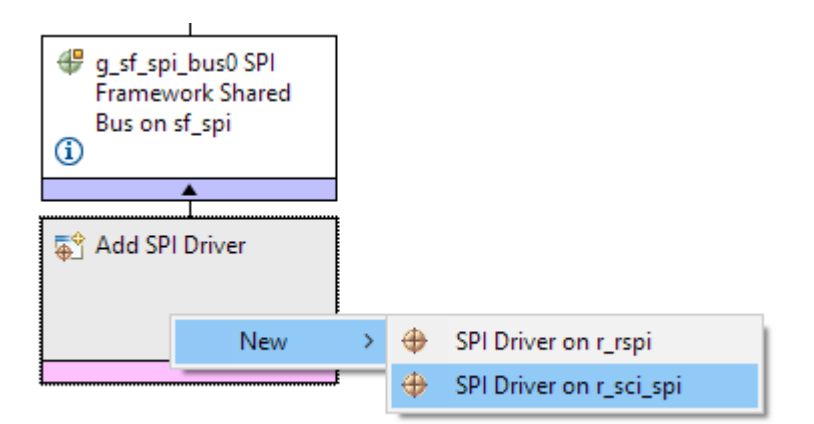

Figure 7: SPI Driver selection.

We have now completed the selection of the needed SSP components. We now need to configure some of the component's parameters.

[Figure 8](#page-19-1) shows the complete NetX IP instance.

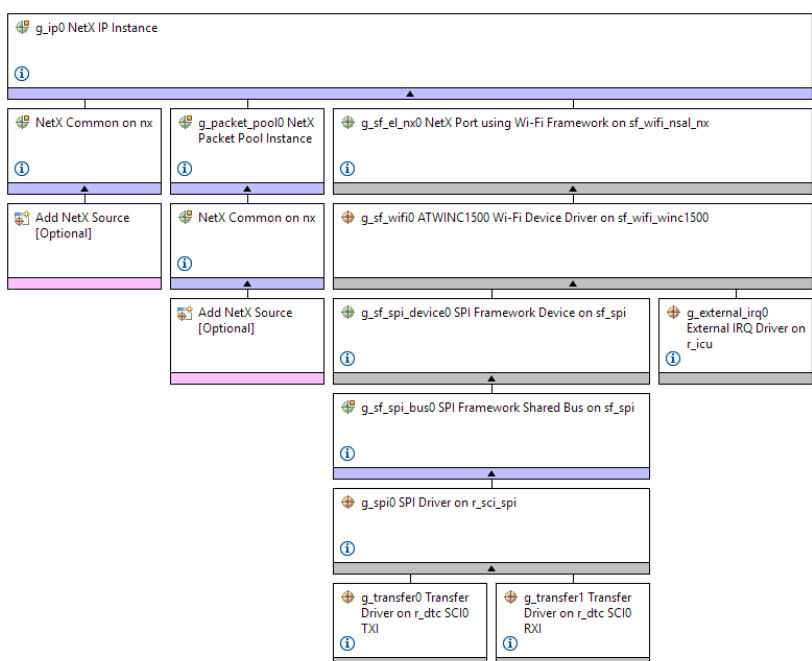

Figure 8: Full NetX IP Instance hierarchy.

### <span id="page-19-1"></span><span id="page-19-0"></span>**3.1.2 SSP Components' configuration**

#### **3.1.2.1 g\_sf\_wifi0 ATWINC1500 Wi-Fi Device Driver on sf\_wifi\_winc1500**

Select the *g\_sf\_wifi0 ATWINC1500 Wi-Fi Device Driver on sf\_wifi\_winc1500* block and change its settings to reflect the following:

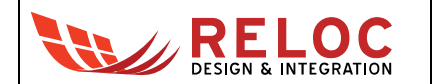

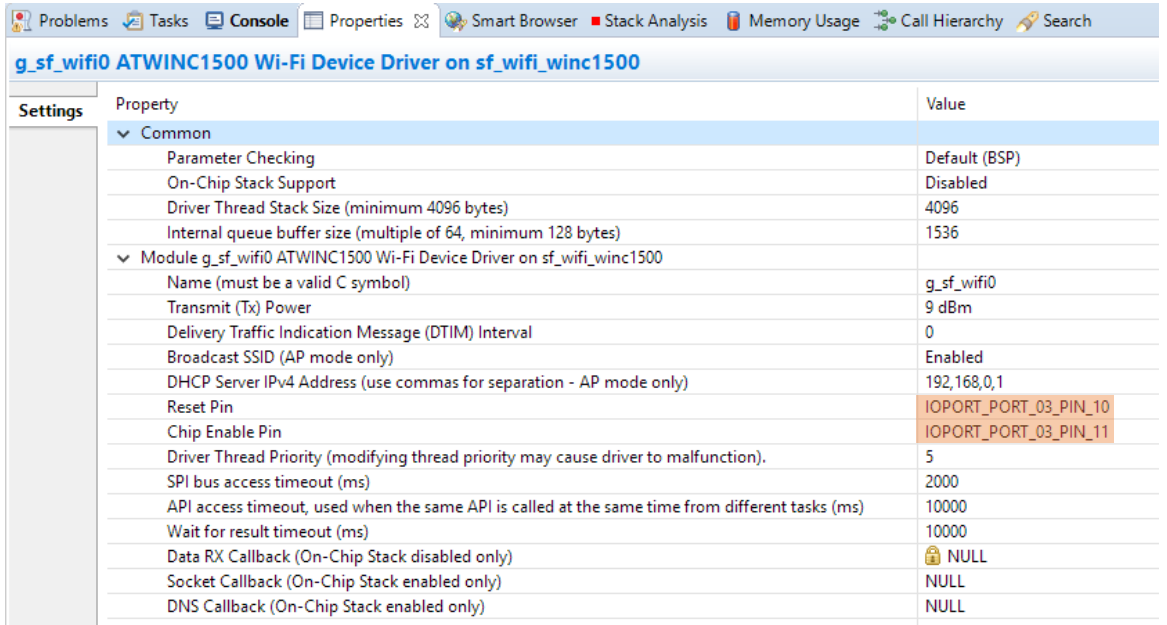

Figure 9: ATWINC1500 Wi-Fi Device Driver on sf\_wifi\_winc1500 configuration.

### **3.1.2.2 g\_sf\_spi\_device0 SPI Framework Device on sf\_spi**

Select the *g\_sf\_spi\_device0 SPI Framework Device on sf\_spi* block and change its settings to reflect the following:

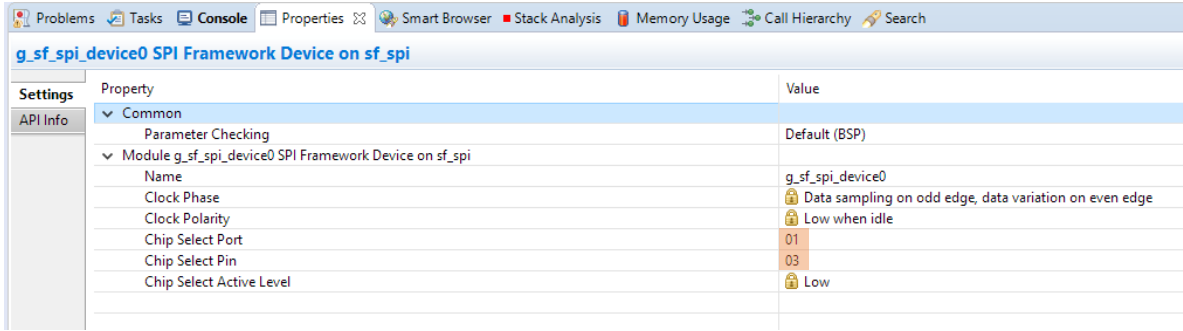

Figure 10: SPI Framework Device on sf\_spi configuration.

#### **3.1.2.3 g\_spi0 SPI Driver on r\_sci\_spi**

Select the g\_spi0 SPI Driver on r\_sci\_spi block and change its settings to reflect the following:

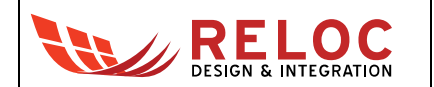

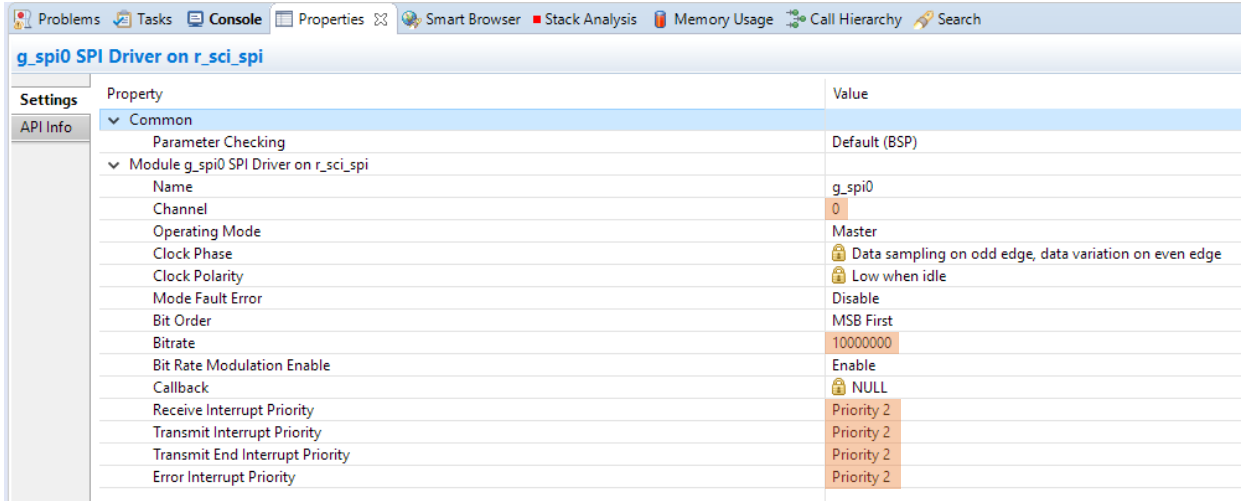

Figure 11: SPI Driver on r\_sci\_spi configuration.

#### **3.1.2.4 g\_external\_irq0 External IRQ Driver on r\_icu**

Select the g\_external\_irq0 External IRQ Driver on r\_icu block and change its settings to reflect the following:

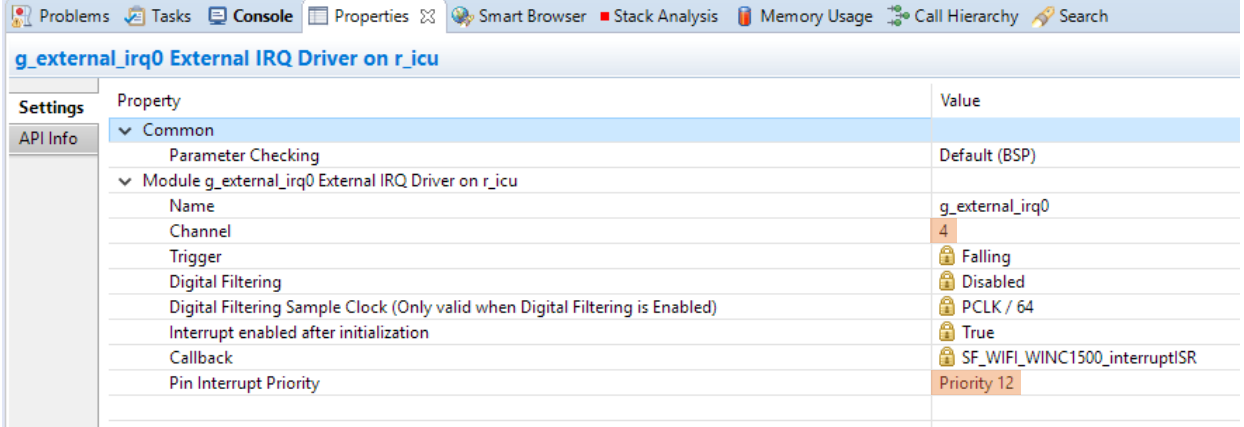

Figure 12: External IRQ Driver on r\_icu configuration.

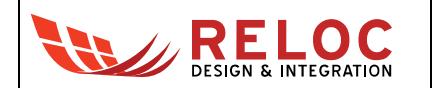

#### <span id="page-22-0"></span>**3.1.3 Pins and peripherals configurations**

**Pin Configuration** 

#### **3.1.3.1 SCI0 Configuration**

#### **Set up the SCI0 for PK-S5D9**

Go to **Pins tab** and from the **Pin Selection** section go to **Peripherals > Connectivity:SCI > SCI0**. Go to **Pin Configuration** section and change the settings to reflect the following:

| Module name:                |              | <b>SCIO</b>                                                                                                    |              |  |  |
|-----------------------------|--------------|----------------------------------------------------------------------------------------------------|--------------|--|--|
| Usage:                      |              | When using Simple I2C mode, ensure port pins output type is n-ch<br>open drain.<br>When switching between I2C and other modes, first disable. |              |  |  |
| <b>Pin Group Selection:</b> |              | Mixed                                                                                                    | $\checkmark$ |  |  |
| <b>Operation Mode:</b>      |              | Simple SPI                                                                                                    | $\checkmark$ |  |  |
| Input/Output                |              |                                                                                                    |              |  |  |
| <b>TXD MOSI:</b>            |              | $\vee$ P101                                                                                                    | $\checkmark$ |  |  |
| RXD MISO:                   | $\checkmark$ | P <sub>100</sub>                                                                                                    | $\checkmark$ |  |  |
| SCK:                        | ✓            | P <sub>102</sub>                                                                                                    | $\checkmark$ |  |  |
| CTS RTS SS:                 |              | None                                                                                                    | $\checkmark$ |  |  |
| SDA:                        |              | None                                                                                                    |              |  |  |
| SCL:                        |              | None                                                                                                    |              |  |  |

Figure 13: SCI0 Pins configuration.

#### **Set up the SCI0 Chip Select pin P103 for PK-S5D9**

Go to **Pins tab** and from the **Pin Selection** section go to **Ports > P1 > P103**. Go to **Pin Configuration** section and change the settings to setup the chip select pin for the SCI:

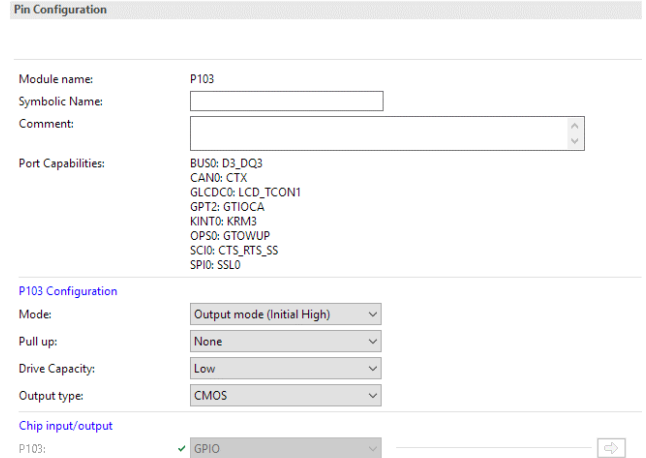

Figure 14: Chip Select pin configuration.

#### **3.1.3.2 IRQ Configuration**

#### **Set up the IRQ pin P111 for PK-S5D9. This is IRQ04**

Go to **Pins tab** and from the **Pin Selection** section go to **Ports > P1 > P411.** Go to **Pin Configuration** section and change the settings to setup the IRQ for the Wi-Fi module:

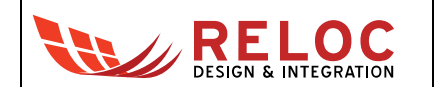

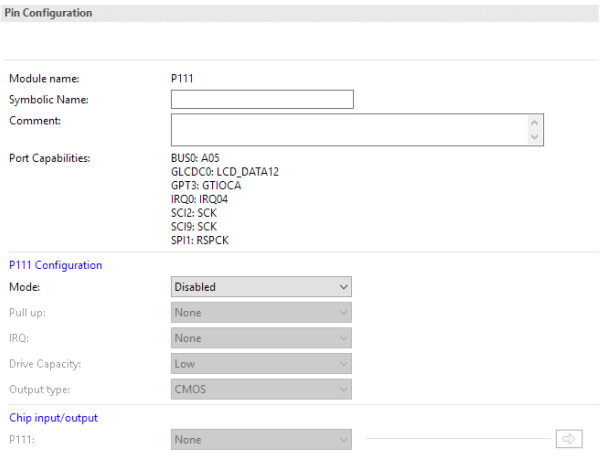

Figure 15: IRQ pin configuration.

Go to **Pins tab** and from the **Pin Selection** section go to **Peripherals > Input:IRQ > IRQ04**. Go to **Pin Configuration** section and change the settings to setup the IRQ for the Wi-Fi module:

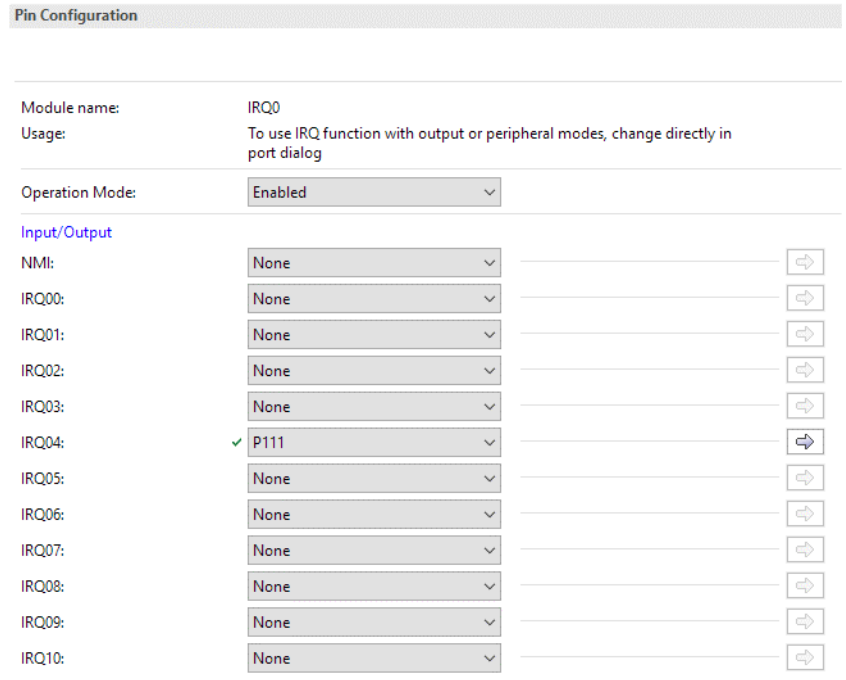

Figure 16: IRQ configuration.

#### **3.1.3.3 ATWINC1500 Reset and CE pins**

#### **Set up the Reset Pin pin P310 for PK-S5D9. This is the Reset pin for the module**

Go to **Pins tab** and from the **Pin Selection** section go to **Ports > P3 > P310**. Go to **Pin Configuration** section and change the settings to setup the Reset Pin for the Wi-Fi module:

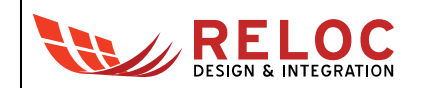

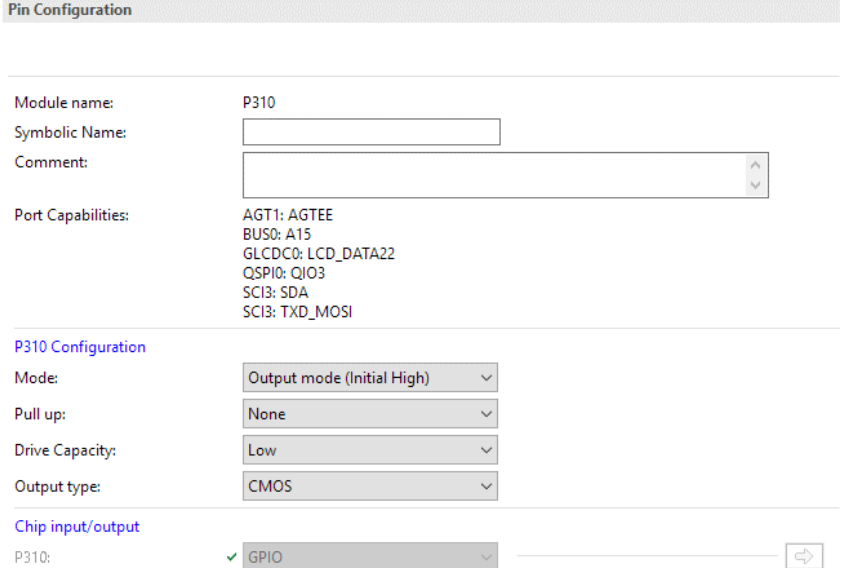

Figure 17: Reset pin configuration.

**Set up the Chip Enable pin P311 for PK-S5D9. This is the Chip Enable pin for the module.**

Go to **Pins tab** and from the **Pin Selection** section go to **Ports > P3 > P311**. Go to **Pin Configuration** section and change the settings to setup the Chip Enable Pin for the Wi-Fi module:

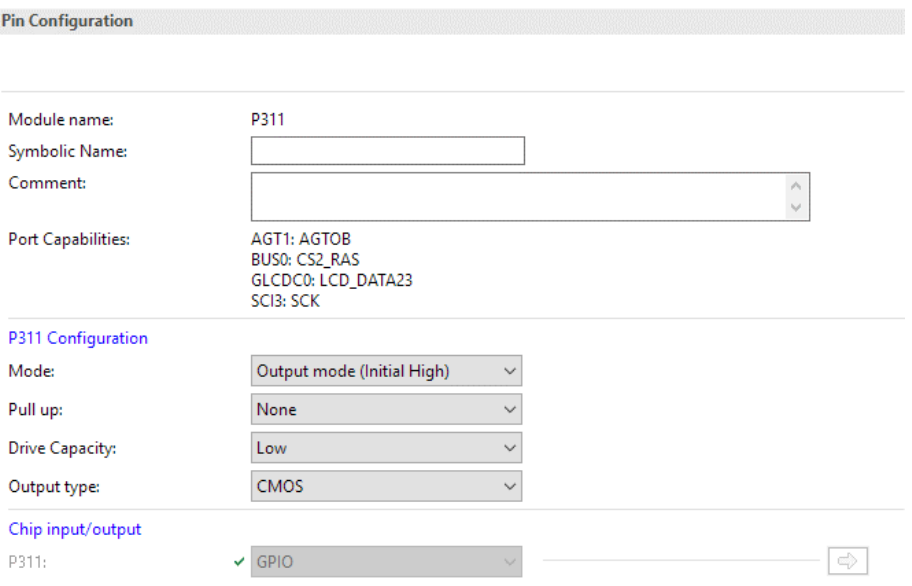

Figure 18: Chip Enable pin configuration.